#### **Coding with Scratch: Learning Loops:** Forever Loops

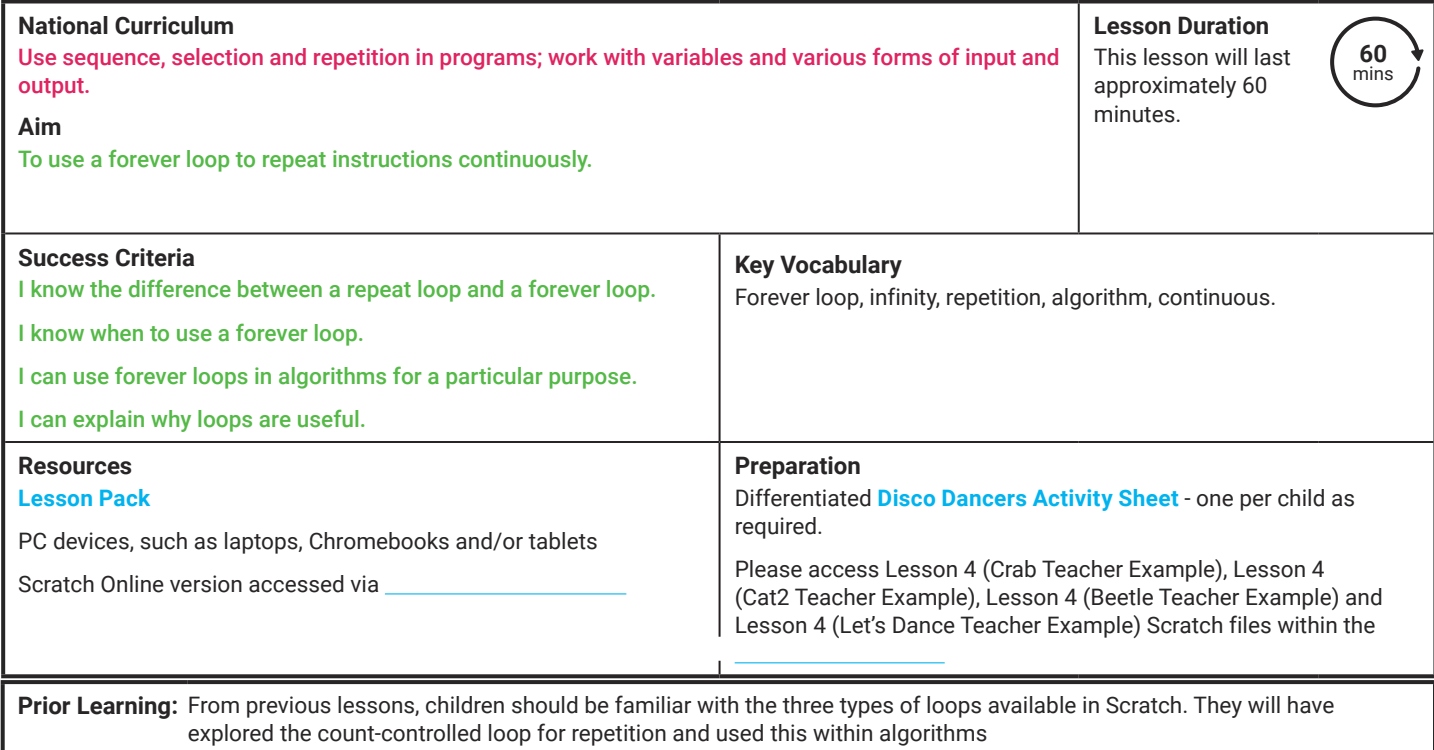

#### **Learning Sequence**

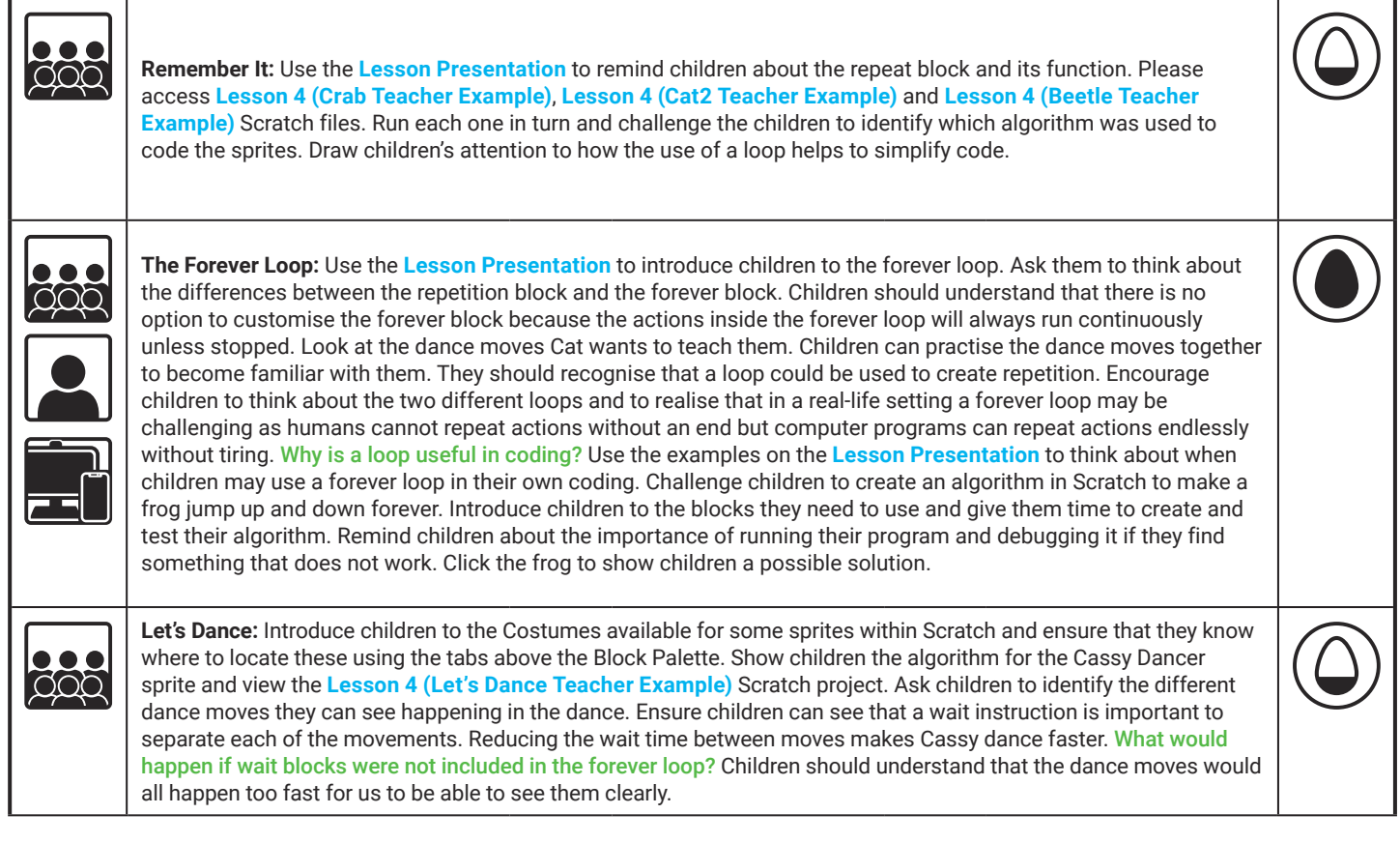

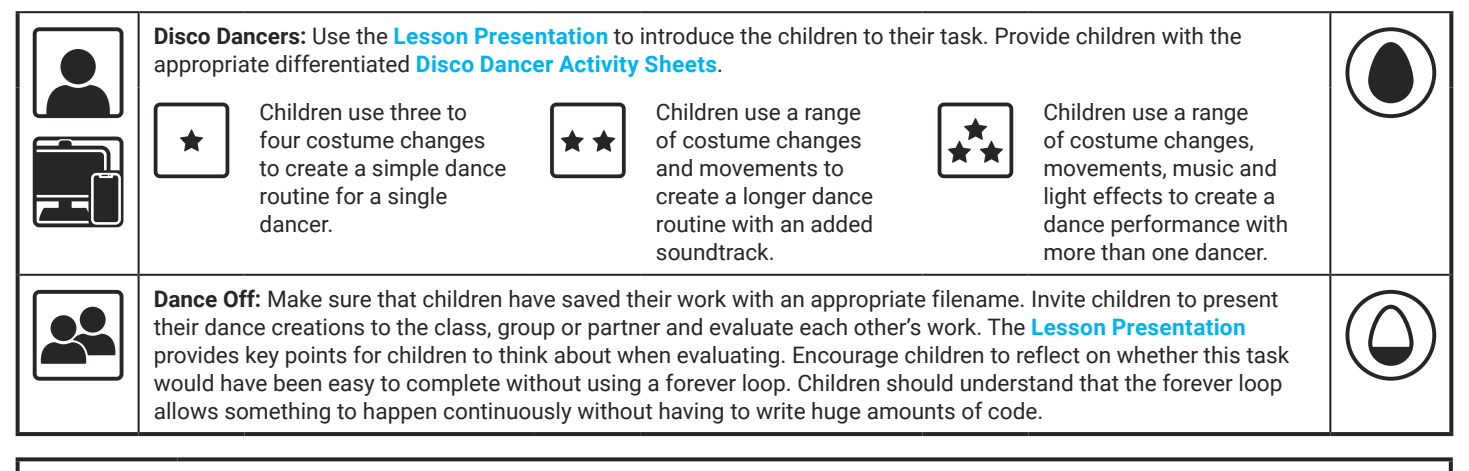

#### **Explore**it

Researchit: Children may like to find out more about the concept of infinity? Can they find out what symbol is used for infinity? Are there any examples of infinity?

Codeit: Provide children with the . Can they use forever loops to help solve the challenges?

**Assessment Notes:**

#### **Disclaimers:**

#### **External Links:**

This resource contains links to external websites and/or external apps. Please be aware that the inclusion of any link in this resource should not be taken as an endorsement of any kind by Twinkl of the linked website and/or app, or any association with its operators. You should also be aware that we have no control over the availability of the linked pages and/or apps. If the link is not working, please let us know by contacting TwinklCares and we will try to fix it although we can assume no responsibility if this is the case. We are not responsible for the content of external sites and/or external apps.

#### **Scratch Safety:**

Showing or creating the flashing sprite effect could be problematic for children with conditions such as epilepsy. Discretion is advised.

# **Computing** Coding with Scratch: Learning Loops

Computing | Coding with Scratch: Learning Loops | Forever Loops | Lesson 4

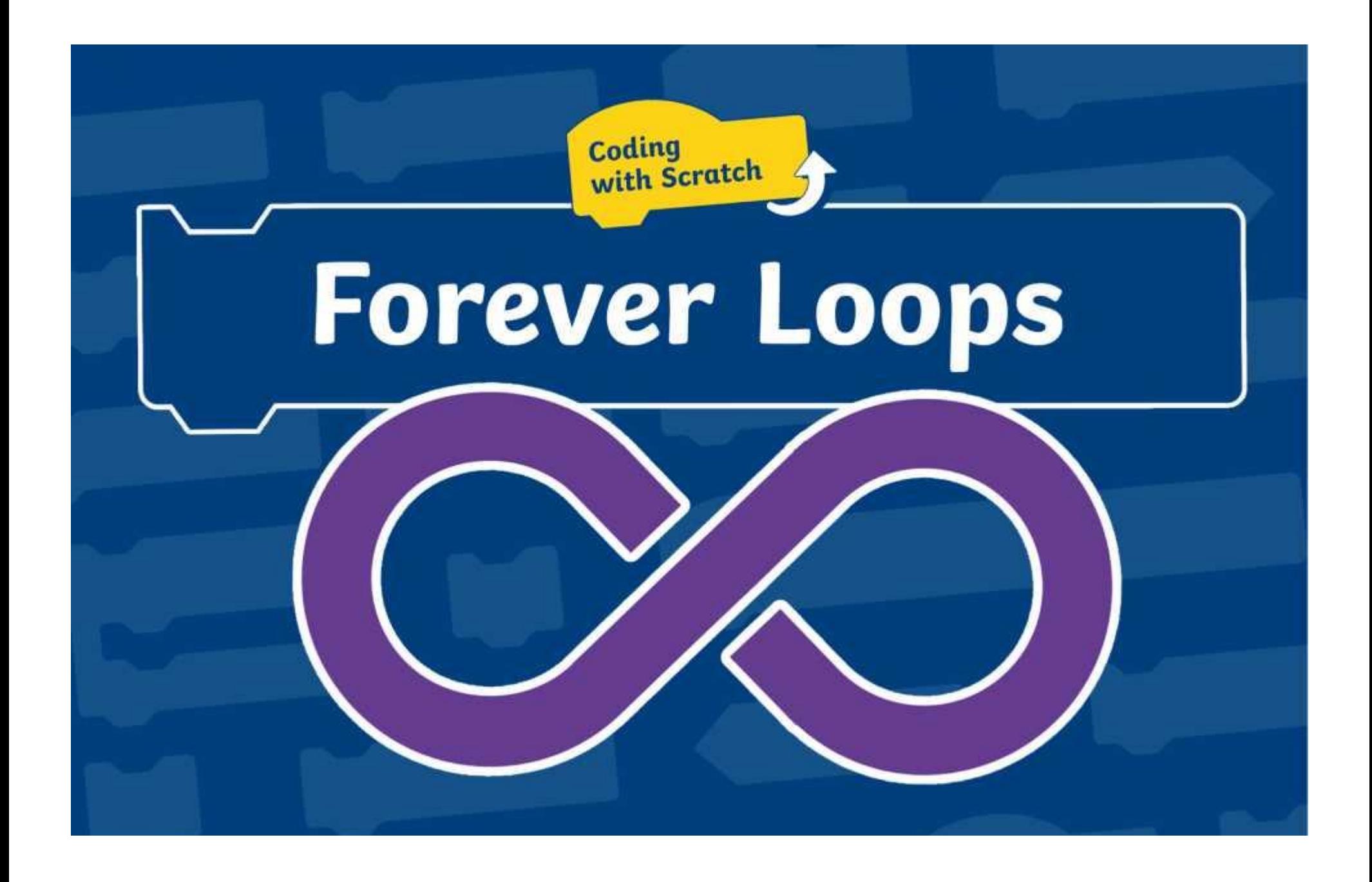

## **Question Marks**

**This is Quizby. He is a question mark who loves to ask questions.**

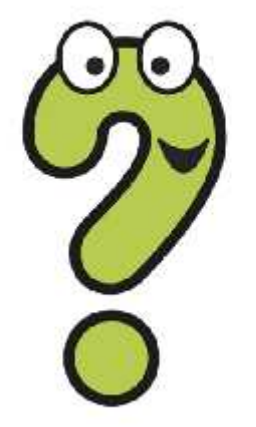

When you see a question mark icon like this in the **Lesson Presentation**, it can be clicked on to reveal one of Quizby's questions.

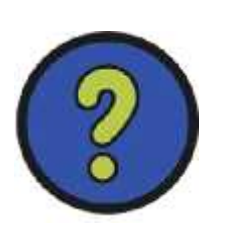

The questions that appear next to these question marks will help you to think about the key learning throughout the lesson.

## **Aim**

To use a forever loop to repeat instructions continuously.

## **Success Criteria**

I know the difference between a repeat loop and a forever loop. I know when to use a forever loop. I can use forever loops in algorithms for a particular purpose. I can explain why loops are useful.

Do you remember this Scratch block from last lesson?

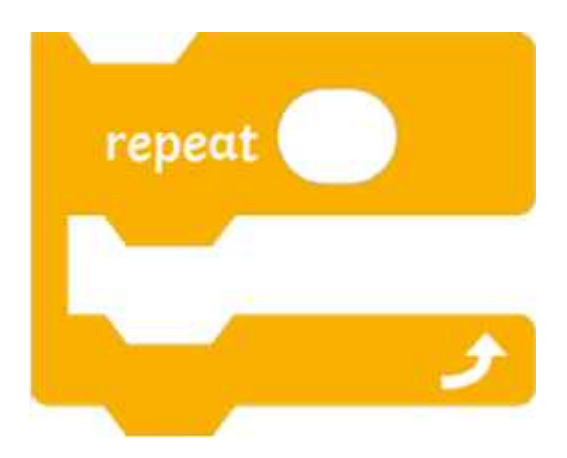

**Talk About It:** Talk to your partner. Can you remember what this block is called? What does it do? Why is it useful?

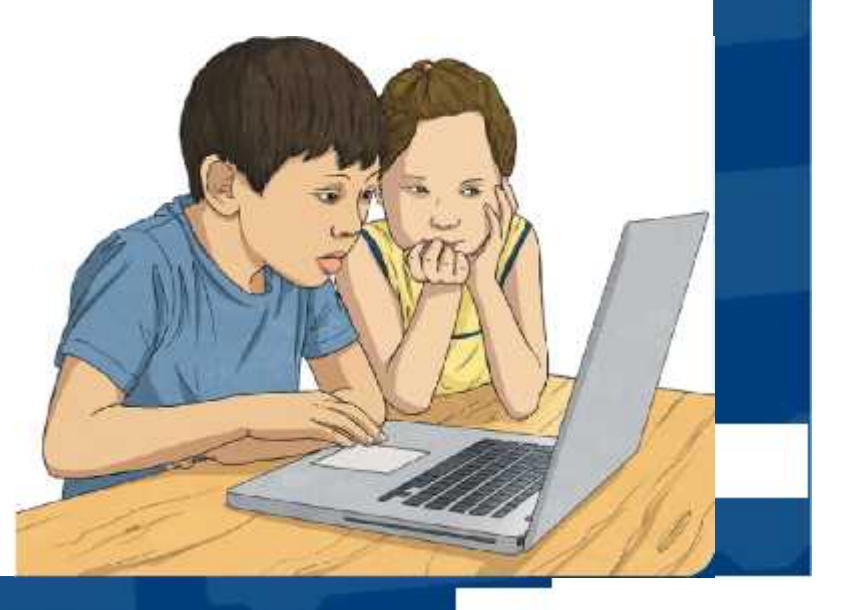

Do you remember this Scratch block from last lesson?

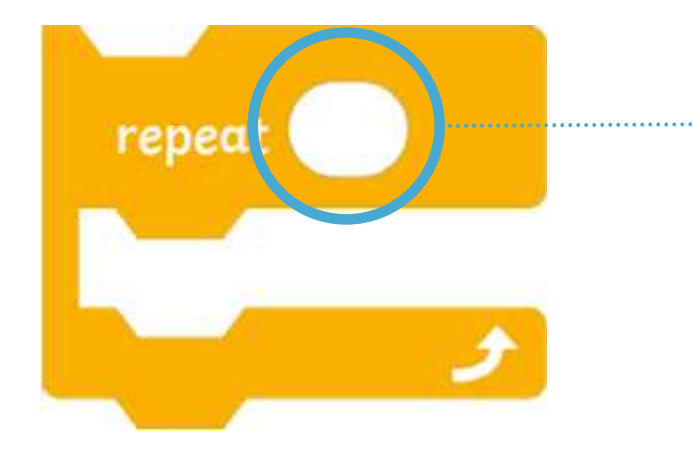

This white area allows us to customise the **repeat** block. We can edit the number to change how many times the code inside is repeated.

Being able to customise coding blocks is very important. It helps to keep code short and simple. Using repetition in coding saves computer programmers a lot of time.

The sprites in Scratch are all in a dancing mood today. Just look at them go! **ASSESSMENT** 

Open **Lesson 4 (Beetle Teacher Example)** to see **Beetle** dance. Can you spot the correct algorithm that has been used?

 $f$  as

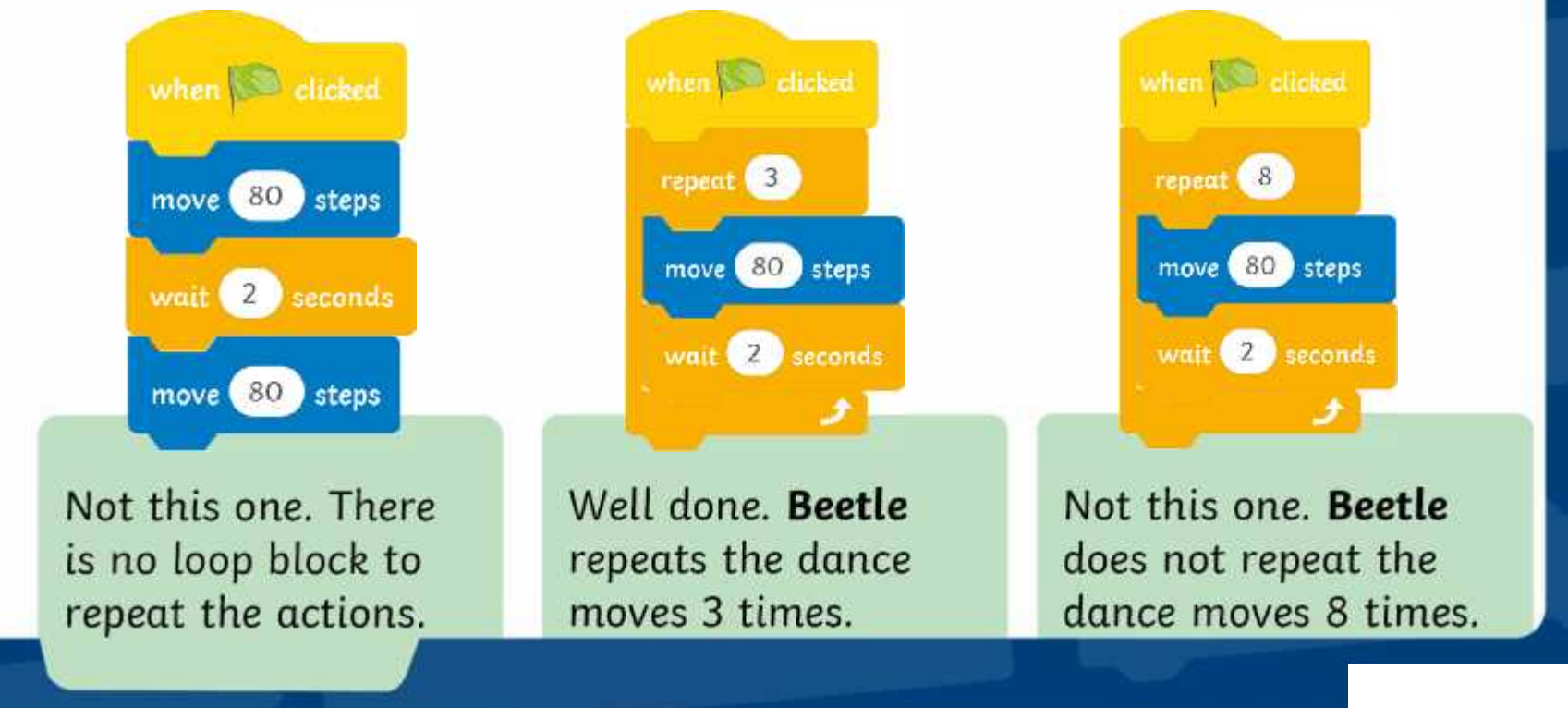

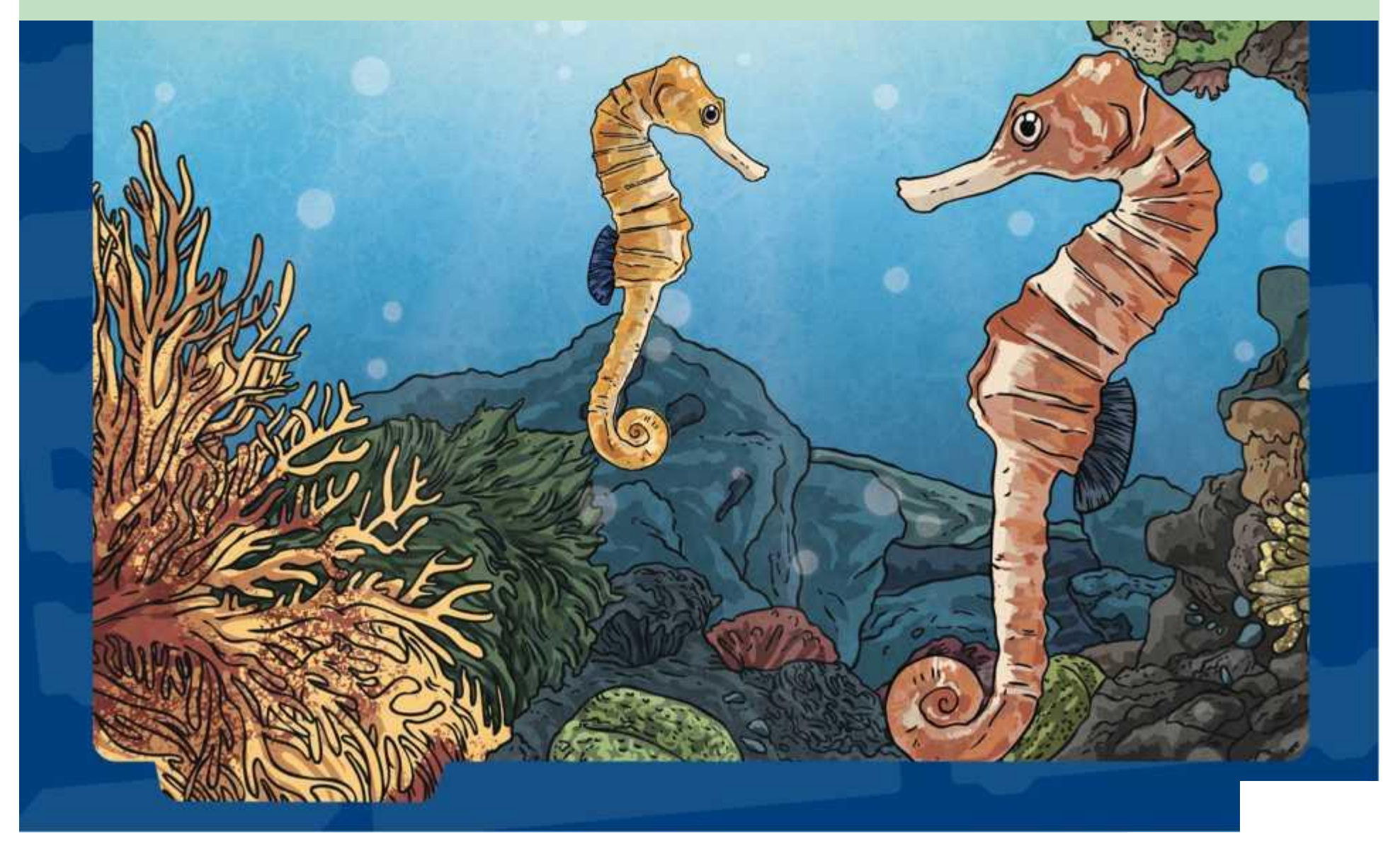

Open **Open** to watch **Cat2** dance. Can you spot which algorithm has been used?

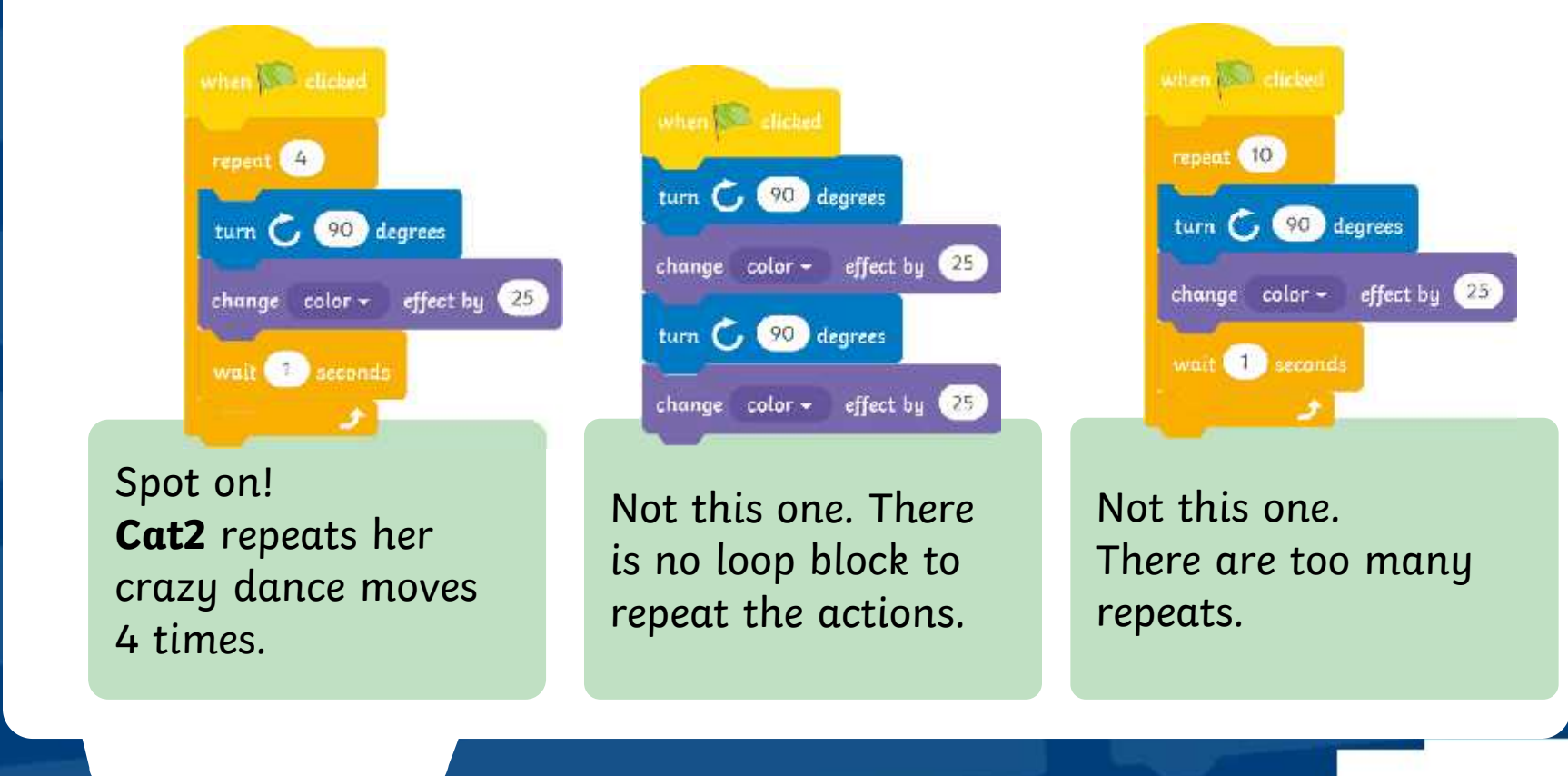

In this lesson, you will learn about another type of loop in Scratch called a **forever** loop.

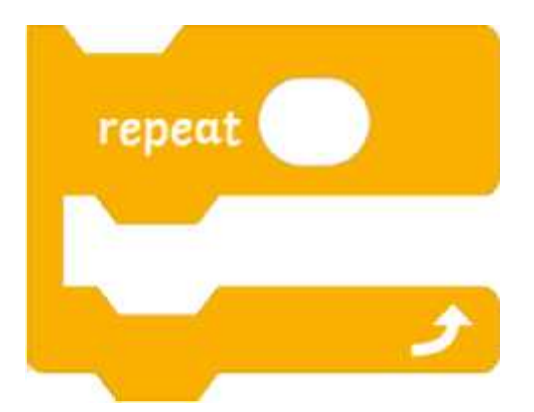

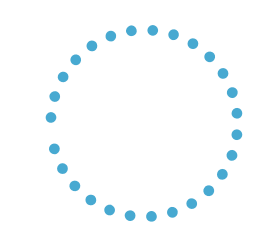

**Talk About It:** Look carefully at the two blocks. What do you notice is different between them?

Did you notice that the **forever** block does not include a white area where you can customise how many times to repeat the code within it? Why do you think that is?

A **forever** loop is sometimes called an infinite loop.

Do you know what the word 'infinite' means?

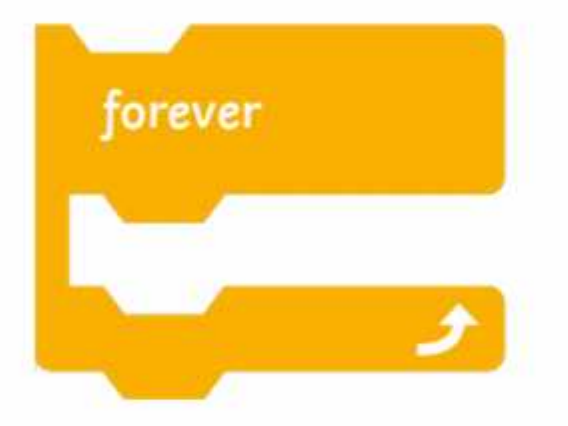

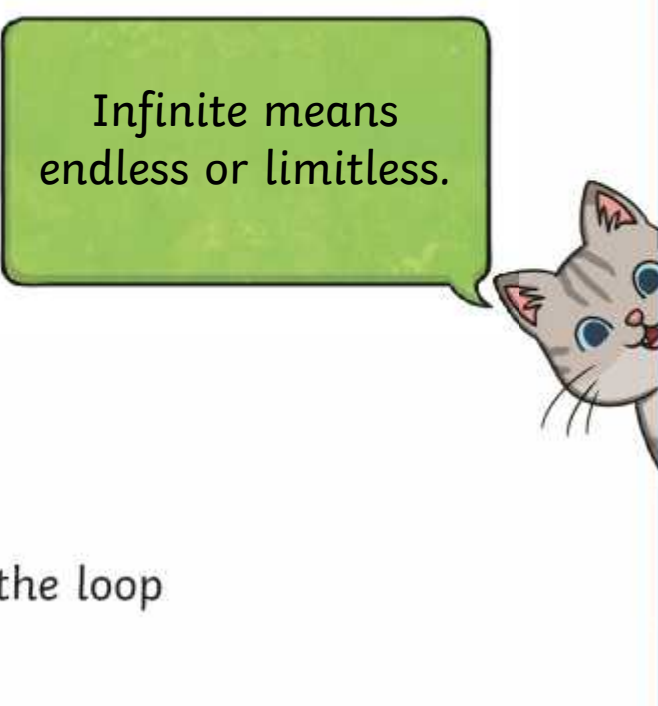

A **forever** loop repeats the instructions inside the loop over and over again with no end point.

Now that we know about different types of loops, we have to think carefully about which loop to choose when tackling a specific problem or task.

**Cat** wants to teach you some dance moves. Time to get up on your feet. Can you follow the steps and do the dance?

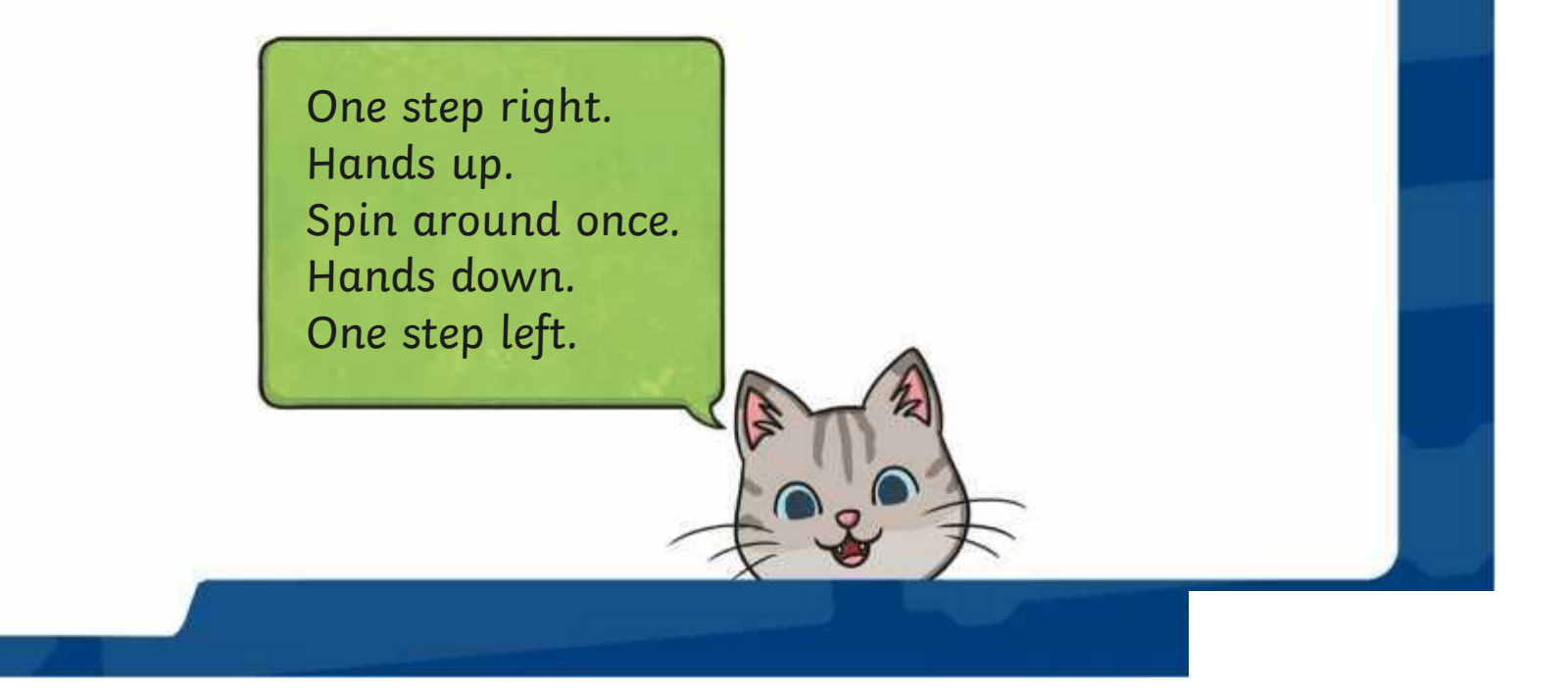

**Cat** thinks that the dance would be better if we repeated these steps more than once. What could **Cat** include to help write the dance instructions?

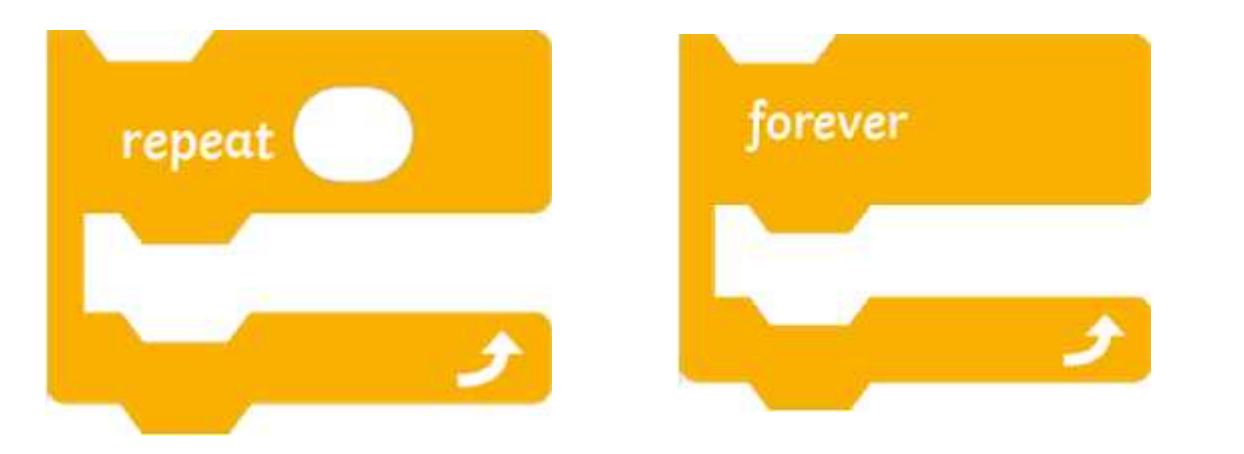

Did you think of a loop? What a good idea! A loop is a great way to repeat the same actions continuously.

> Why is a loop useful in coding? **X**

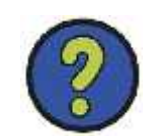

**Cat** is still busy planning a dance routine for you.

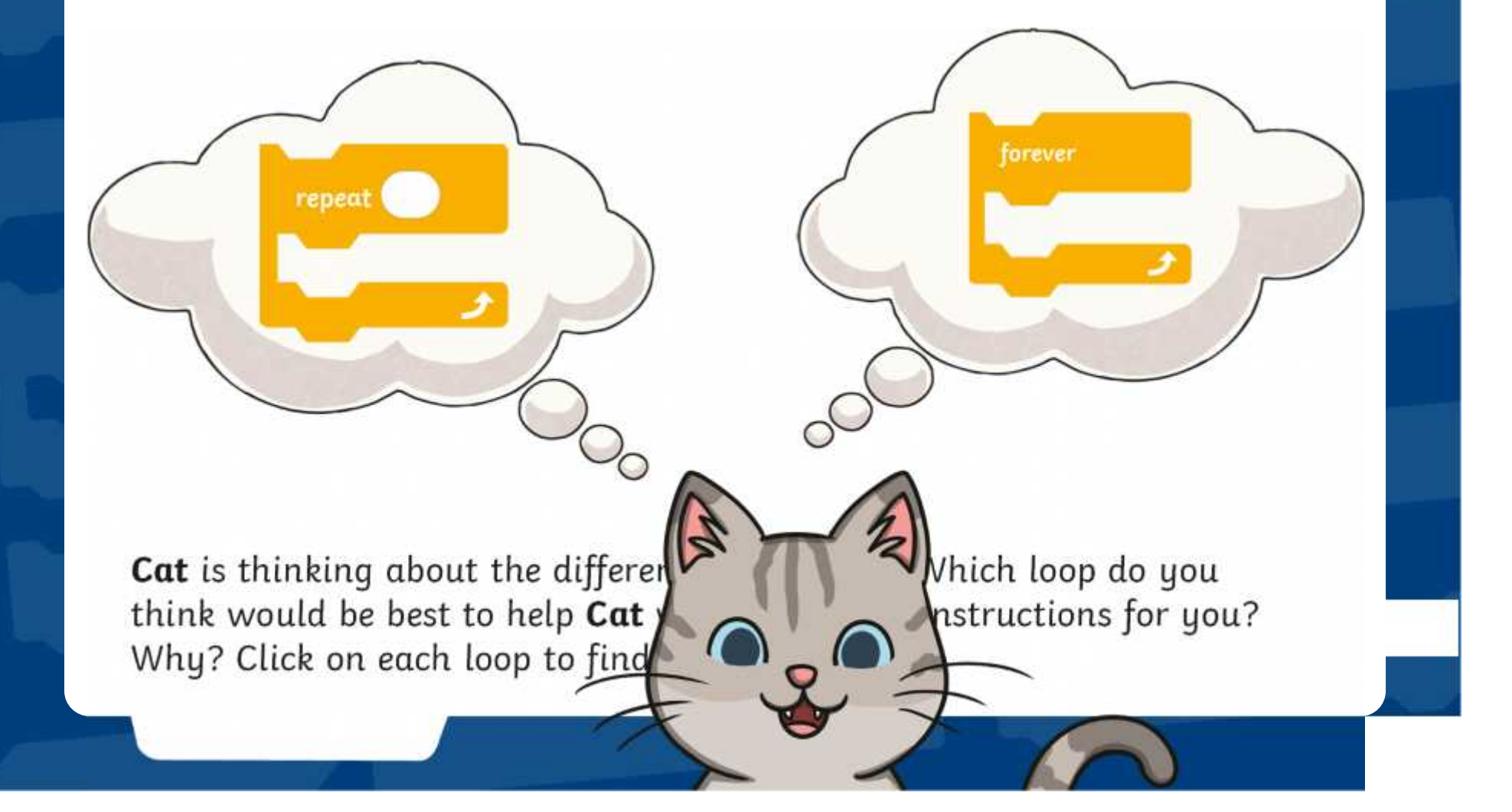

If **Cat** chooses the **repeat** block, he can customise the number in the block to tell you how many times to repeat the dance moves

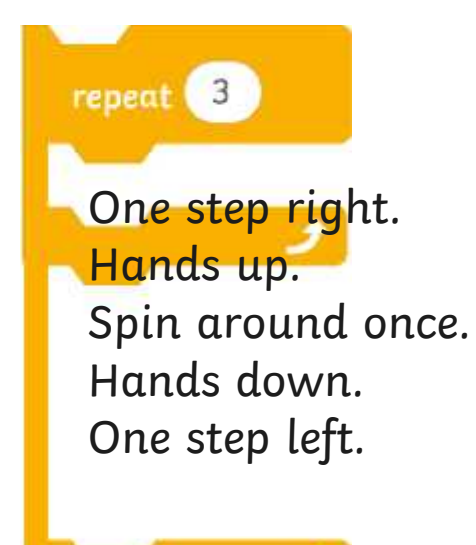

How many times will you have to repeat the actions?

Can you follow the instructions and do the dance?

Well done **Cat**! This is a great loop to use.

**BACK**

If **Cat** chooses the **forever** block the instructions will repeat endlessly.

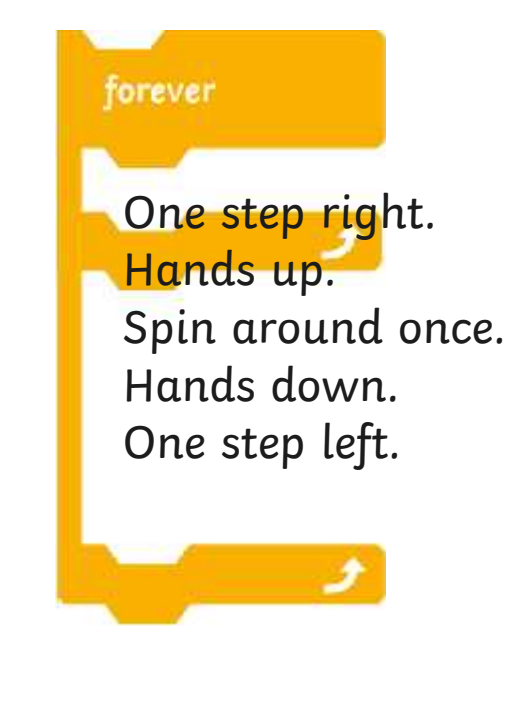

Stop! What will happen if **Cat** uses this block?

You would soon get very tired indeed. You would have to repeat these dance moves forever!

**BACK**

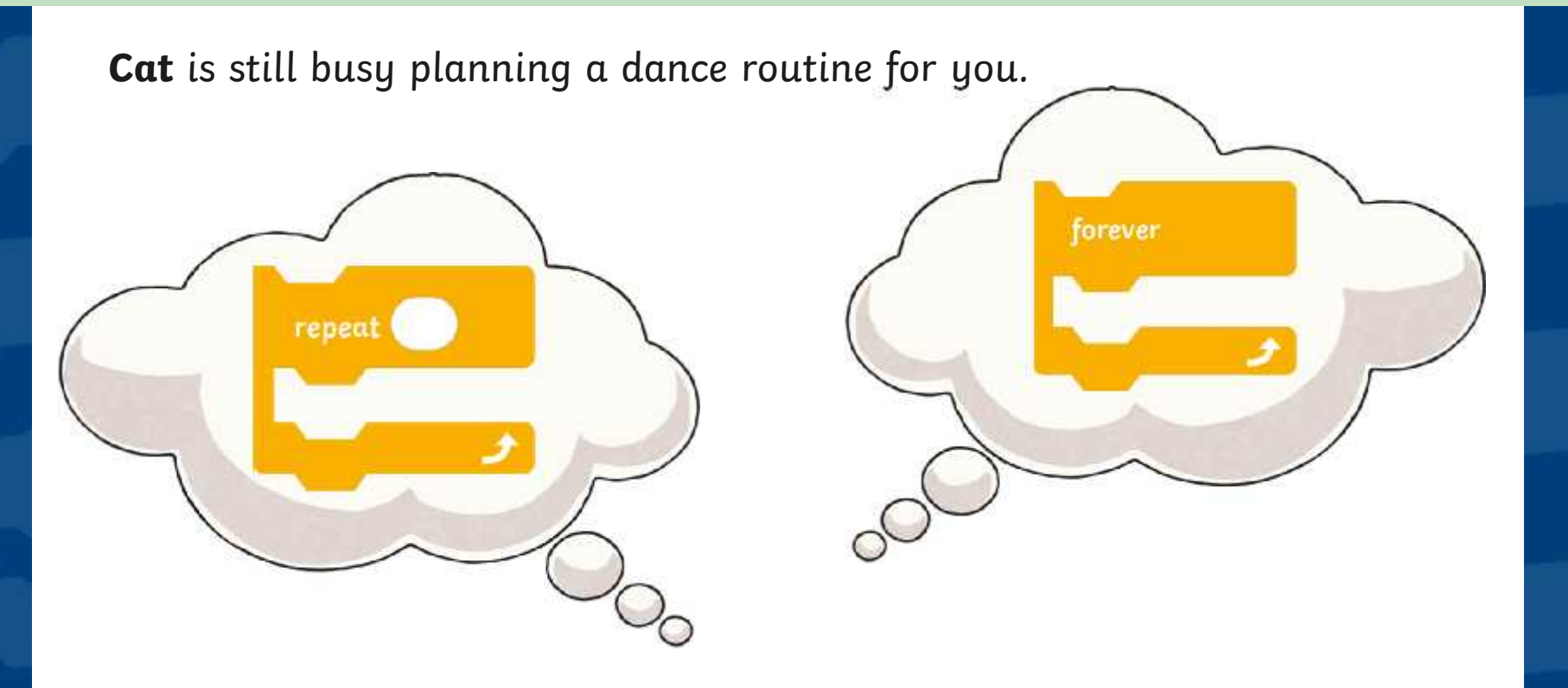

**Cat** is thinking about the different loops to use. Which loop do you think would be best to help **Cat** write the dance instructions for you? Why? Click on each loop to find out more.

The **forever** loop is good to use for sprites because they never get tired. Computer programs can repeat endlessly without needing to rest or sleep.

Only use the **forever** loop if you want an action or sequence of actions to be repeated continuously without ending.

> You could use a **forever** loop to make a ball bounce endlessly

> > The **forever** loop is a great way to make a sprite walk.

A **forever** loop is a good way to animate a sprite. Using a **forever** loop can make a sprite look like it is walking or jumping or dancing.

to see if **Frog 2** does keep jump

**Top Tip:** Remember that Scratch uses an **x**,**y** coordinate grid. Changing the **y** position moves a sprite up and down.

Can you use the blocks shown below to the clicked to china in Scratch to make **Frog 2** jump up and density to make **Frog 2** jump up and density for the second to the purnal government change  $\times$  by  $(100)$ wait  $(0.5)$  seconds wait 0.5 seconds change x by (-100) wait 0.5 seconds wait 0.5 seconds

Click on the frog to see one possible solution.

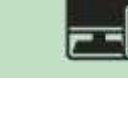

## **Let's Dance**

When you hover the cursor over some of the sprites in the sprite library you may notice that some of them look like they are moving. These sprites have different **Costumes**. A **Costume** shows the sprite in a slightly different position or colour.

Click on the **Costumes** tab above the **Block Palette** to see the different **Costumes** for the sprite you have chosen.

Using **Costumes** and **forever** loops together is a fun way to create some crazy dance moves.

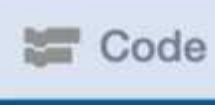

costumes

(i) Sounds

## **Let's Dance**

The **Cassy Dancer** sprite has four **Costumes**. Open **Lesson 4 (Let's Dance Teacher Example)** to see how the different **Costumes** make **Cassy Dancer** look like she is dancing.

when **B** clicked lorever switch costume to cassy-b . **CED** seconds wait switch costume to cassy-c .  $(1)$ wait seconds switch costume to cassy-d . seconds wait switch costume to cassy  $(1)$ wait seconds

What do you think would happen if you changed the white area of the **wait** block from 1 to 0.5?

What would happen if wait blocks **X** were not included in the forever loop?

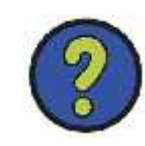

Now it is your turn!

Disco Dancers of your own. Choose the dancer you like most to show off their moves. Choose from **Champ99**, **Jouvi Dance**, **Ten80 Dance** or **Cassy Dancer**.

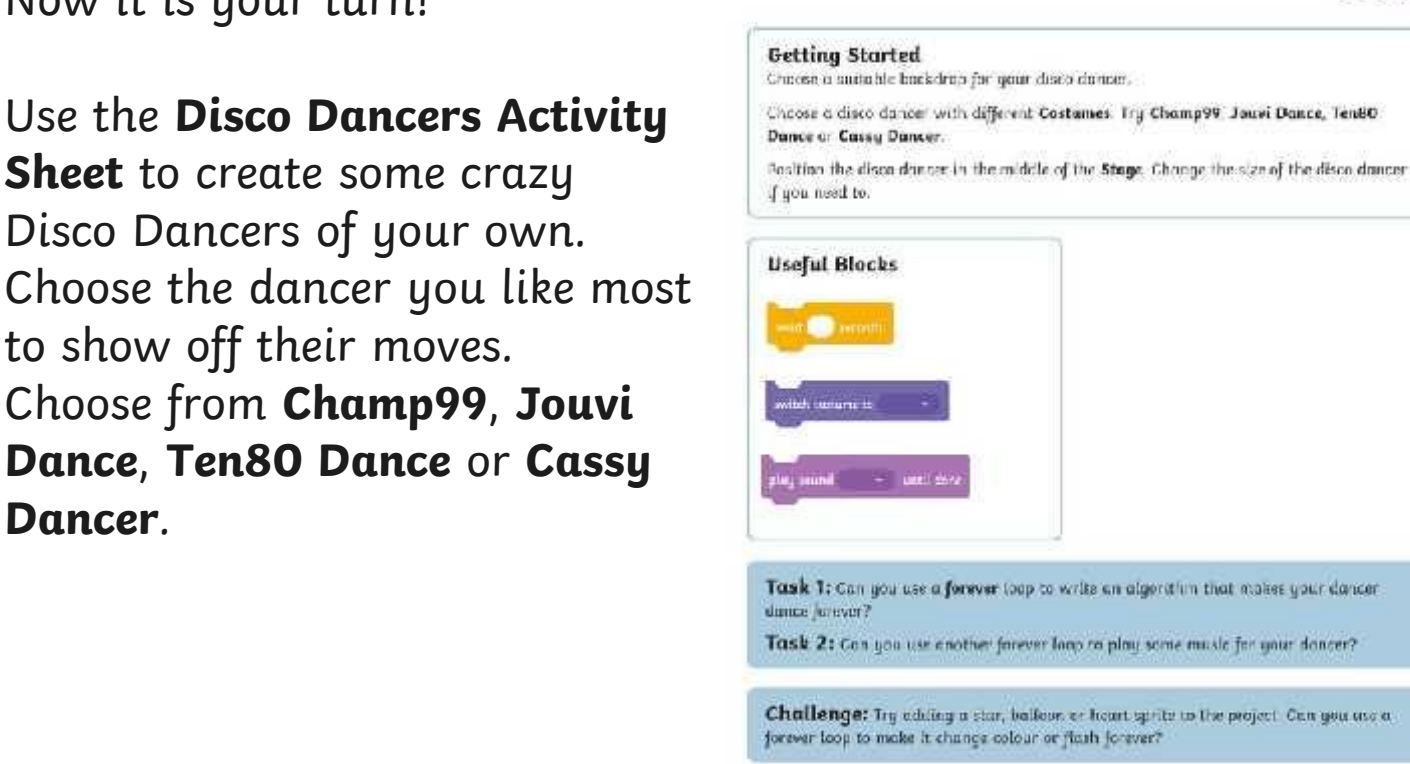

**Disco Dancers** 

Traon use a forever loop to report instructions continuously.

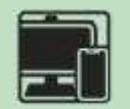

œ

## **Dance Off**

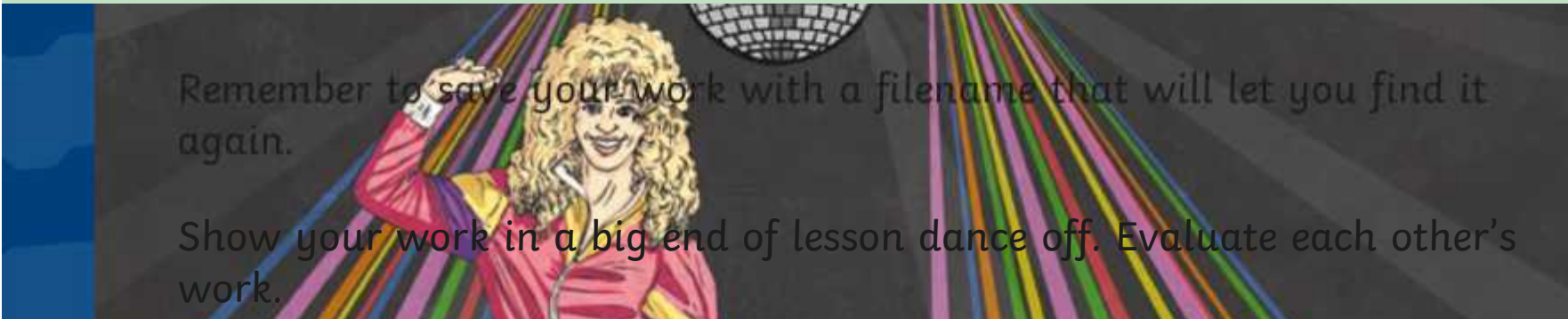

#### **Think About:**

- What works well?
- What could be improved?
- How did the **forever** loop help with the code?

## **Aim**

To use a forever loop to repeat instructions continuously.

## **Success Criteria**

I know the difference between a repeat loop and a forever loop. I know when to use a forever loop. I can use forever loops in algorithms for a particular purpose. I can explain why loops are useful.

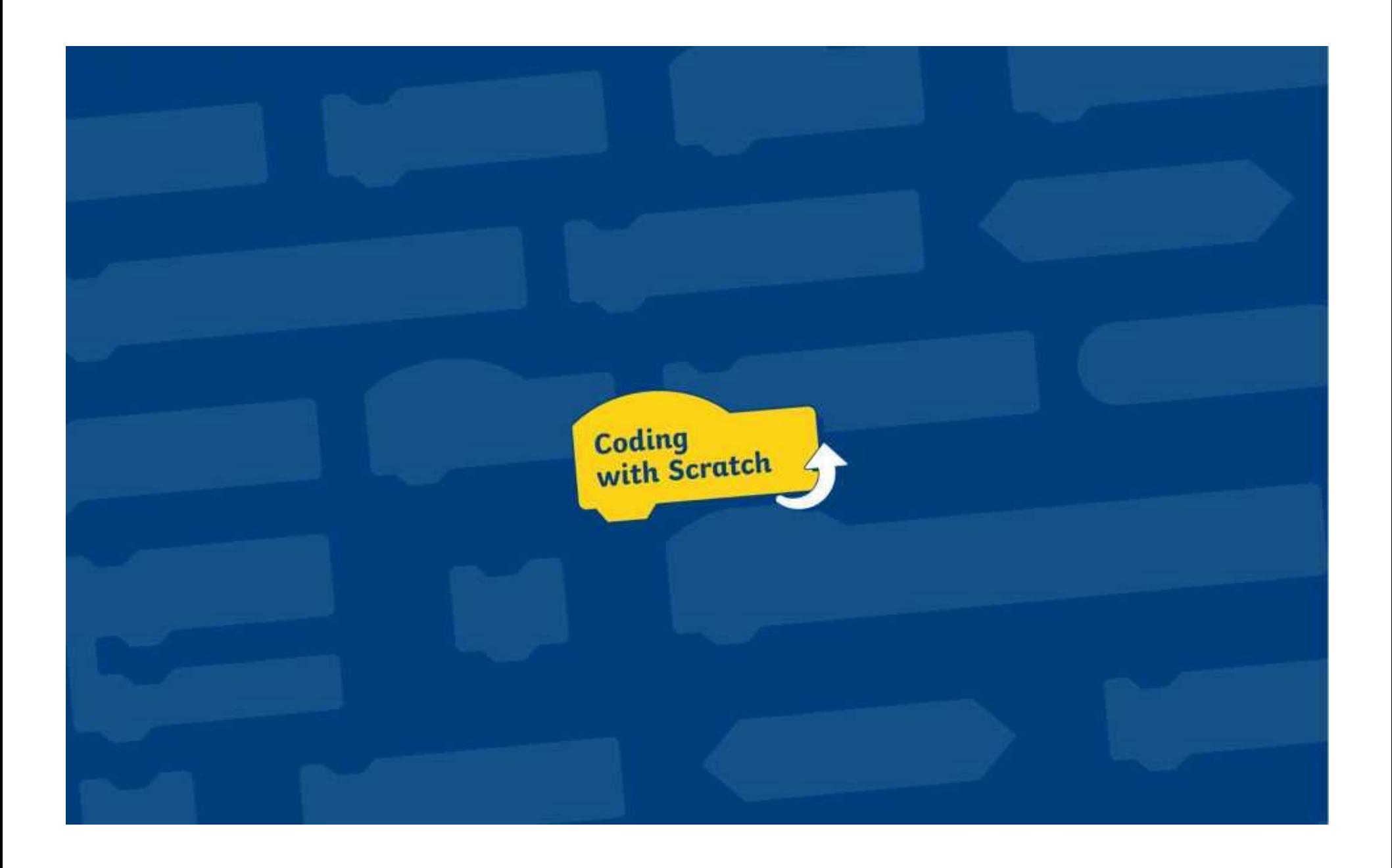

I can use a forever loop to repeat instructions continuously.

#### **Getting Started**

Choose a suitable backdrop for your disco dancer.

Choose a disco dancer with different **Costumes**. Try **Champ99**, **Jouvi Dance**, **Ten80 Dance** or **Cassy Dancer**.

Position the disco dancer in the middle of the **Stage**. Change the size of the disco dancer if you need to.

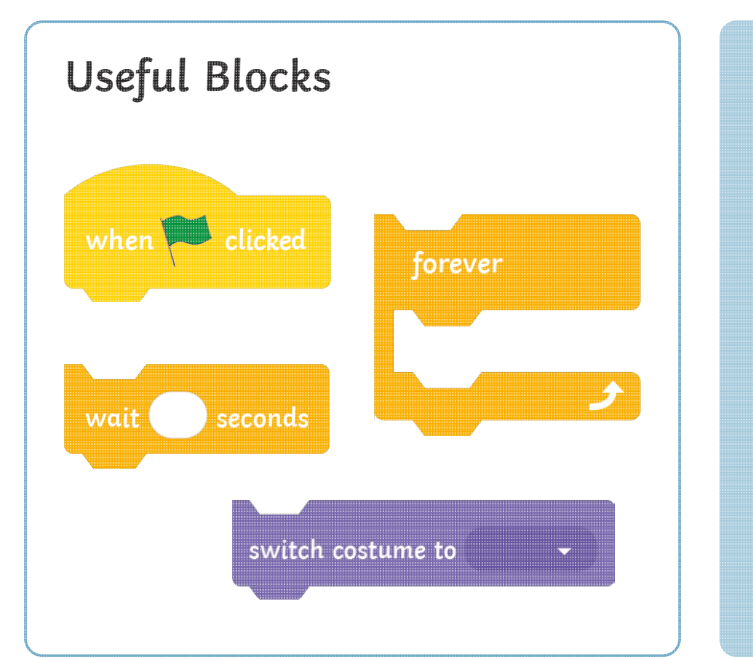

#### **Top Tip:**

To resize a sprite, look for the **Size** option in the **Sprite Pane**. Decrease or increase the number that appears in the oval shape.

**Task:** Can you use a **forever** loop to write an algorithm that makes your dancer dance forever?

Use the useful blocks above and the different **Costumes** for your sprite.

**Challenge:** Can you create another **forever** loop to play some music for your dancer? This block may be useful. play sound  $\overline{\phantom{a}}$  antil done

I can use a forever loop to repeat instructions continuously.

#### **Getting Started**

Choose a suitable backdrop for your disco dancer.

Choose a disco dancer with different **Costumes**. Try **Champ99**, **Jouvi Dance**, **Ten80 Dance** or **Cassy Dancer**.

Position the disco dancer in the middle of the **Stage**. Change the size of the disco dancer if you need to.

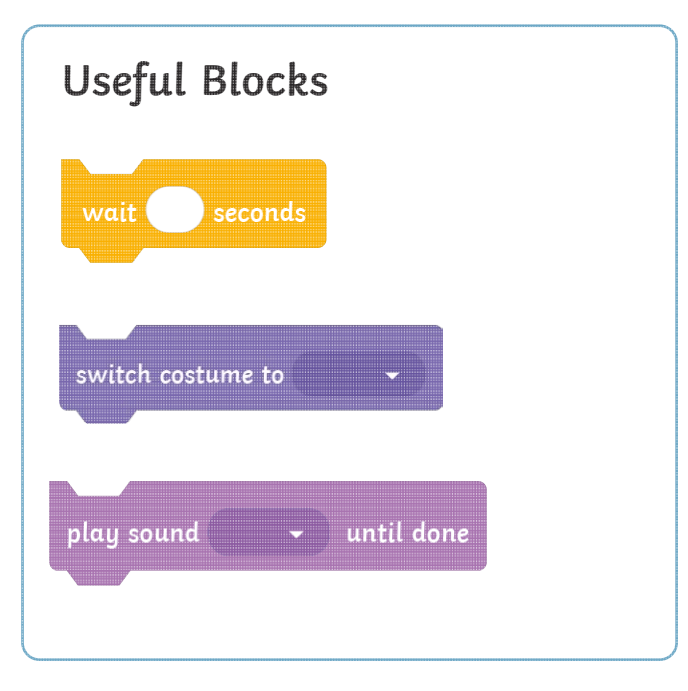

**Task 1:** Can you use a **forever** loop to write an algorithm that makes your dancer dance forever?

**Task 2:** Can you use another forever loop to play some music for your dancer?

**Challenge:** Try adding a star, balloon or heart sprite to the project. Can you use a forever loop to make it change colour or flash forever?

I can use a forever loop to repeat instructions continuously.

#### **Getting Started**

Choose a suitable backdrop for your disco dancer.

Choose a disco dancer with different **Costumes**. Try **Champ99**, **Jouvi Dance**, **Ten80 Dance** or **Cassy Dancer**.

Position the disco dancer in the middle of the **Stage**. Change the size of the disco dancer if you need to.

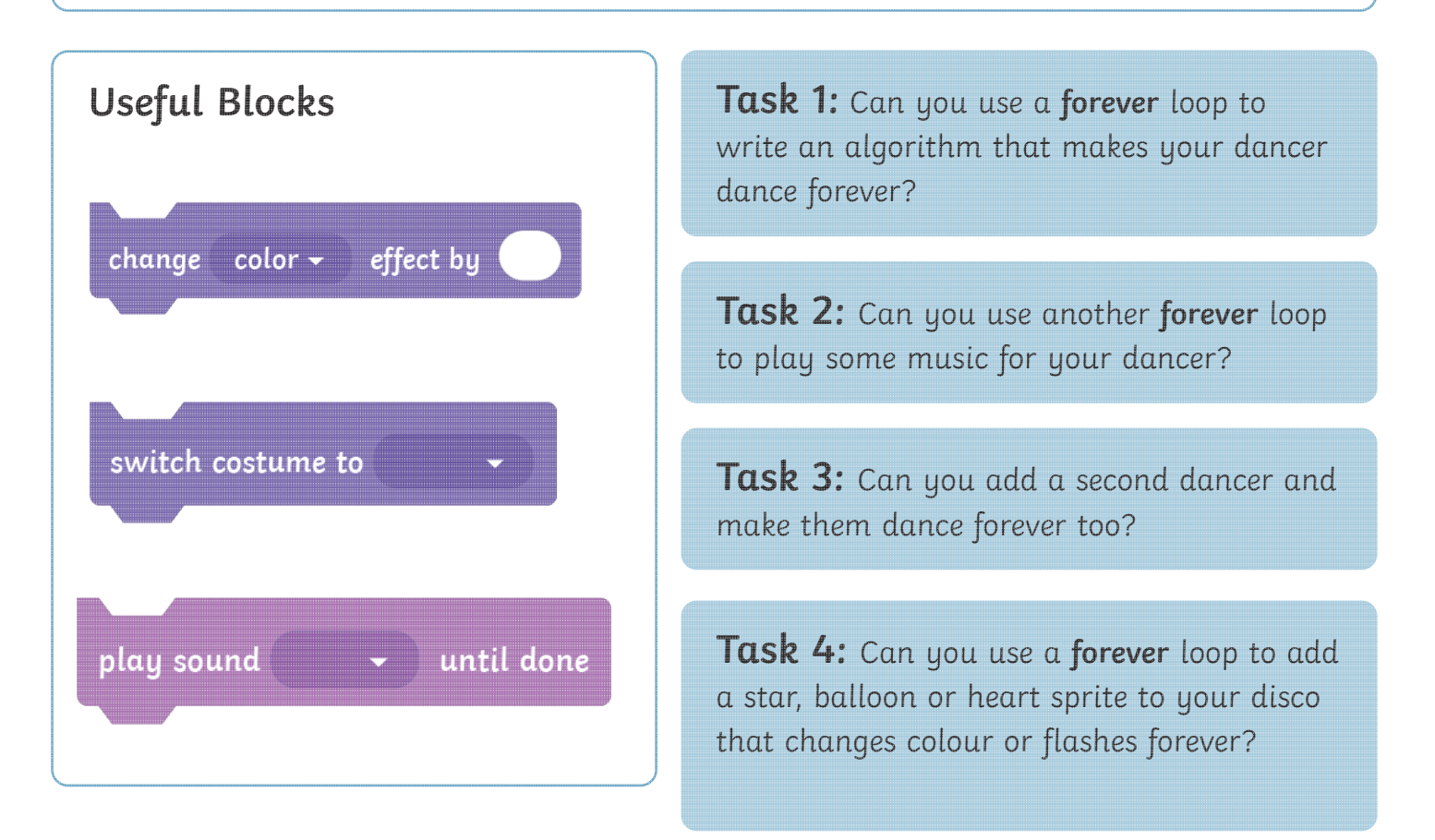

**Challenge:** Can you use a **Motion** block to make your dancers change position on the **Stage**?

# Disco Dancers **Possible Solutions**

These tasks are very open ended and children will solve them in different ways. The following solutions provide children with example algorithms but some areas have been left blank as children will add their own wait time and positions.

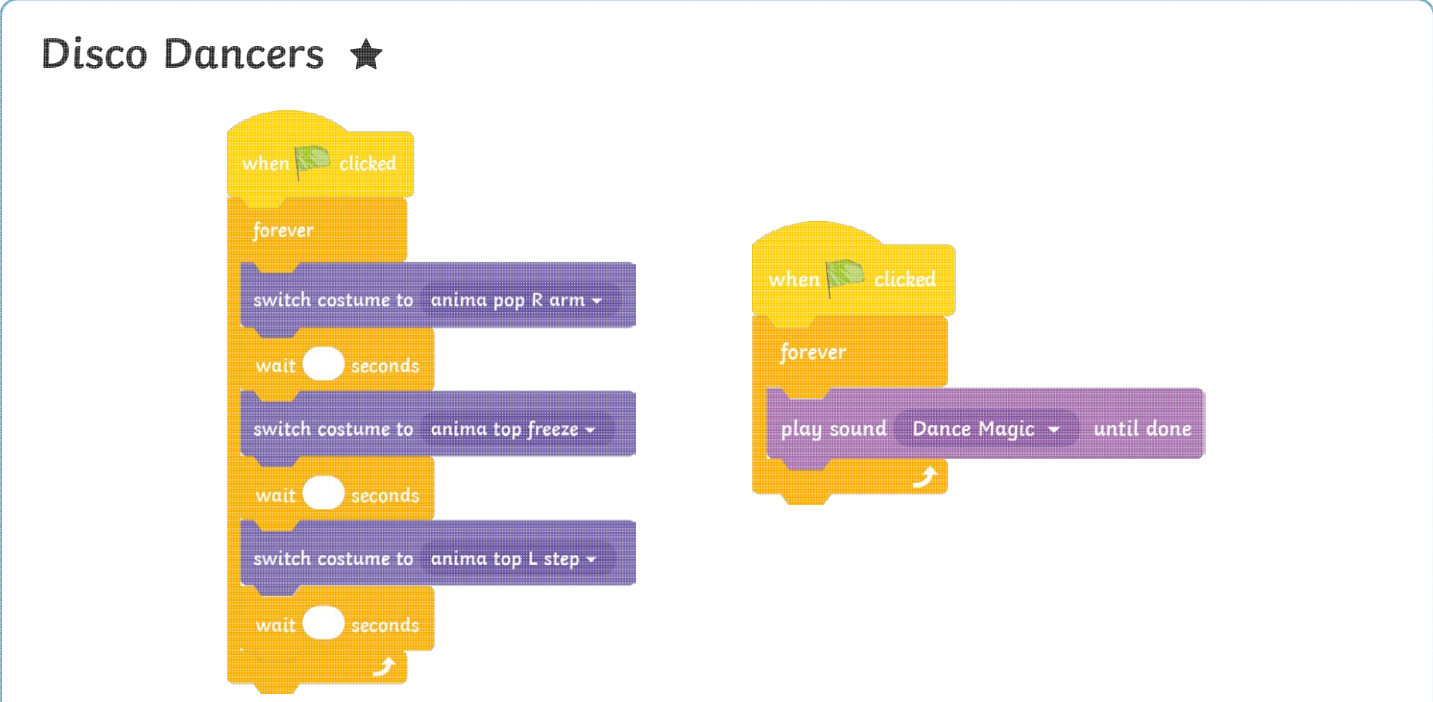

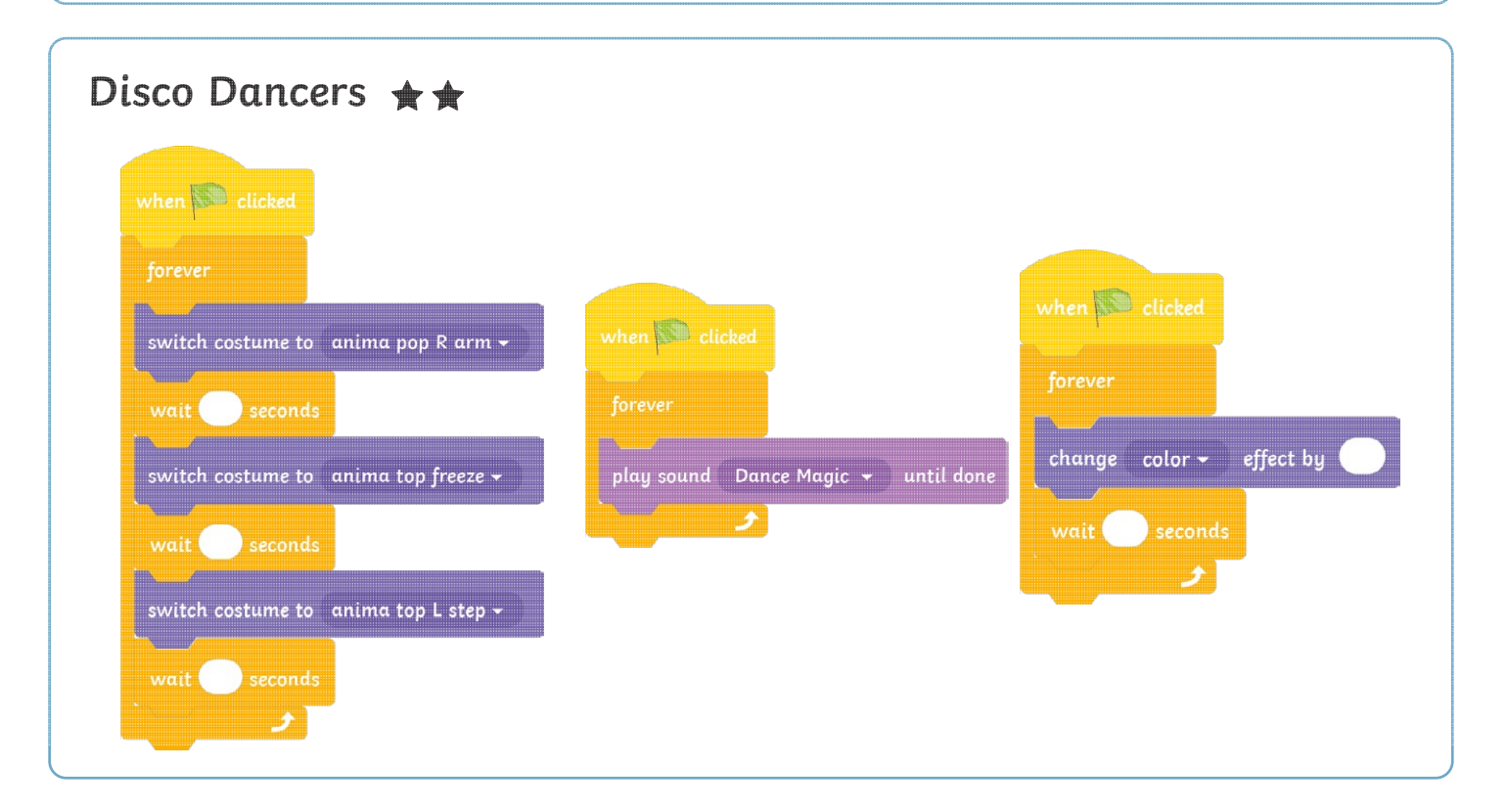

# Disco Dancers **Possible Solutions**

These tasks are very open ended and children will solve them in different ways. The following solutions provide children with example algorithms but some areas have been left blank as children will add their own wait time and positions.

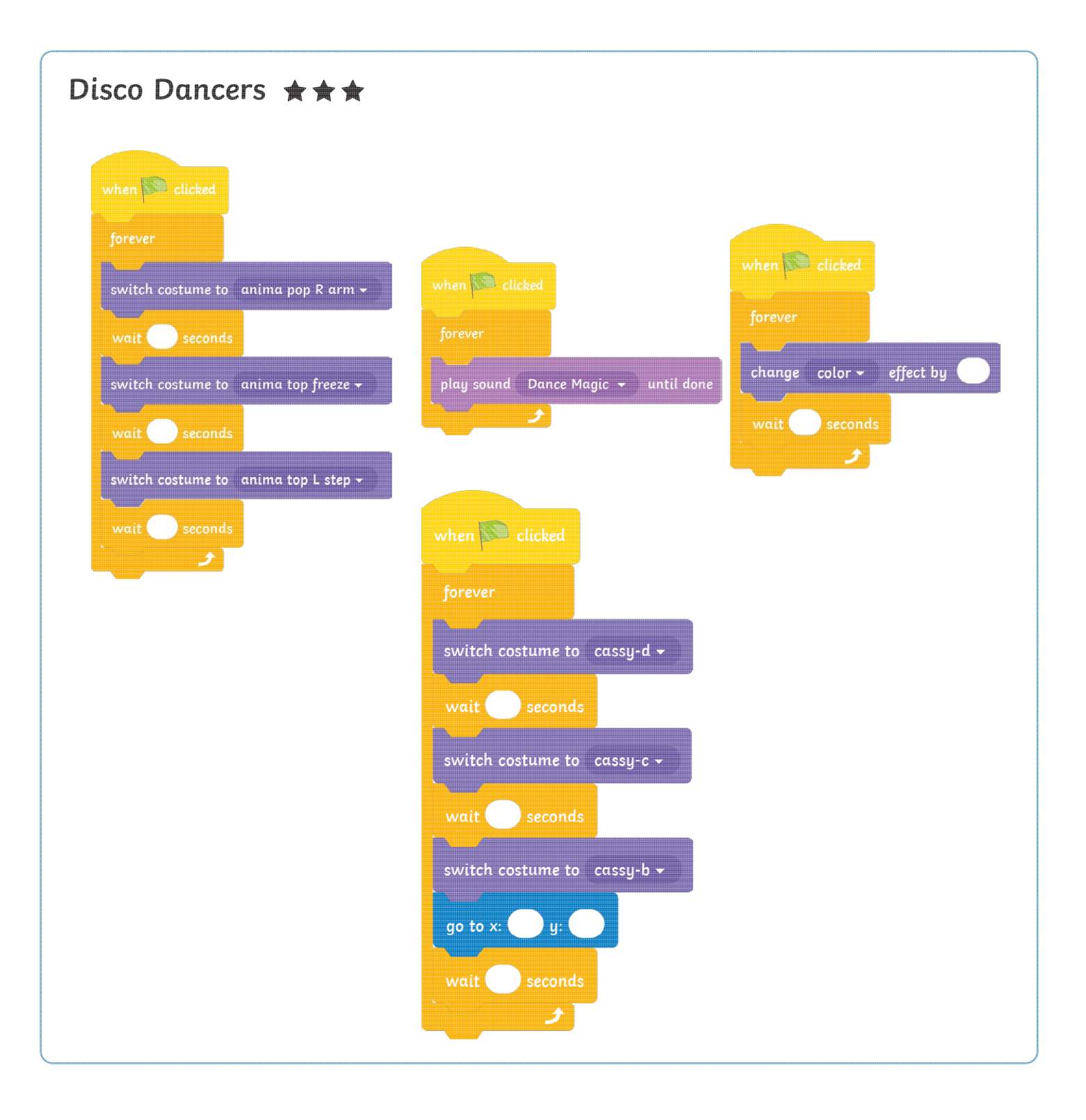

I can use a forever loop to repeat instructions continuously.

#### **Getting Started**

Choose a suitable backdrop for your disco dancer.

Choose a disco dancer with different **Costumes**. Try **Champ99**, **Jouvi Dance**, **Ten80 Dance** or **Cassy Dancer**.

Position the disco dancer in the middle of the **Stage**. Change the size of the disco dancer if you need to.

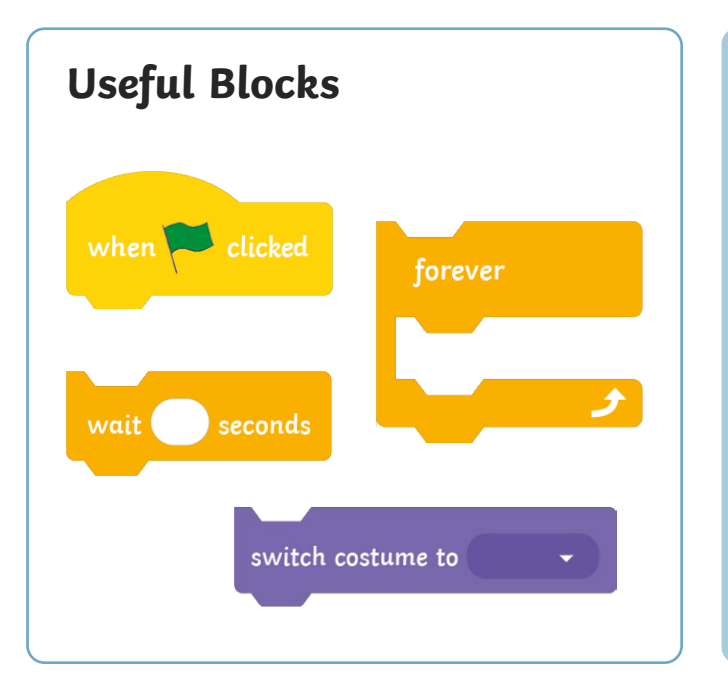

#### **Top Tip:**

To resize a sprite, look for the **Size** option in the **Sprite Pane**. Decrease or increase the number that appears in the oval shape.

**Task:** Can you use a **forever** loop to write an algorithm that makes your dancer dance forever?

Use the useful blocks above and the different **Costumes** for your sprite.

play sound

**Challenge:** Can you create another **forever** loop to play some music for your dancer?

This block may be useful.

 $\star$  until done

I can use a forever loop to repeat instructions continuously.

#### **Getting Started**

Choose a suitable backdrop for your disco dancer.

Choose a disco dancer with different **Costumes**. Try **Champ99**, **Jouvi Dance**, **Ten80 Dance** or **Cassy Dancer**.

Position the disco dancer in the middle of the **Stage**. Change the size of the disco dancer if you need to.

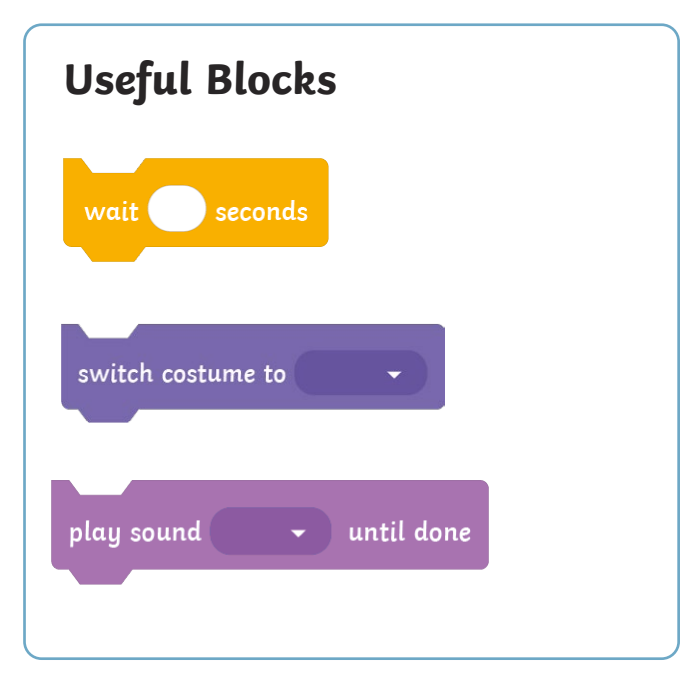

**Task 1:** Can you use a **forever** loop to write an algorithm that makes your dancer dance forever?

**Task 2:** Can you use another forever loop to play some music for your dancer?

**Challenge:** Try adding a star, balloon or heart sprite to the project. Can you use a forever loop to make it change colour or flash forever?

I can use a forever loop to repeat instructions continuously.

#### **Getting Started**

Choose a suitable backdrop for your disco dancer.

Choose a disco dancer with different **Costumes**. Try **Champ99**, **Jouvi Dance**, **Ten80 Dance** or **Cassy Dancer**.

Position the disco dancer in the middle of the **Stage**. Change the size of the disco dancer if you need to.

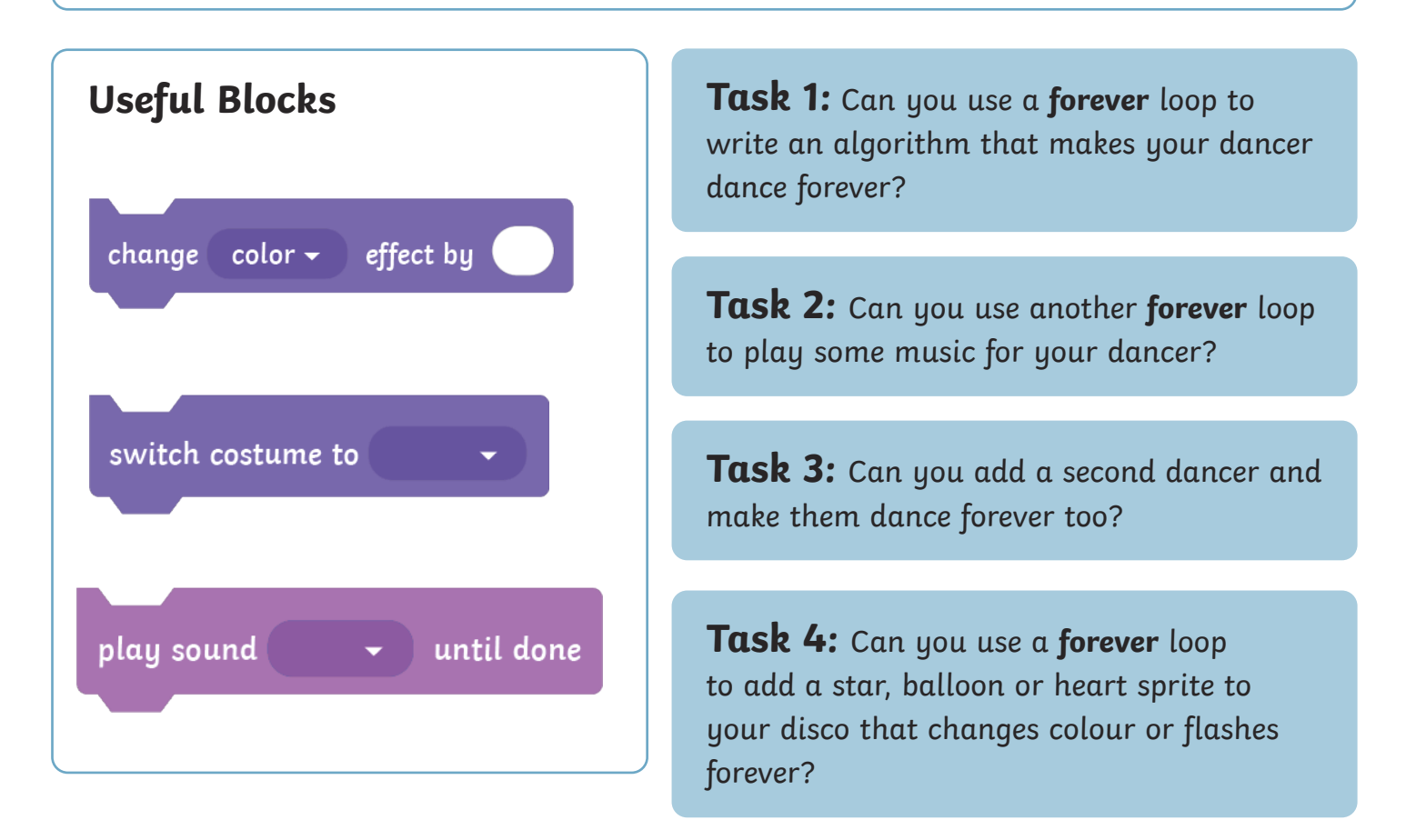

**Challenge:** Can you use a **Motion** block to make your dancers change position on the **Stage**?

# Disco Dancers **Possible Solutions**

These tasks are very open ended and children will solve them in different ways. The following solutions provide children with example algorithms but some areas have been left blank as children will add their own wait time and positions.

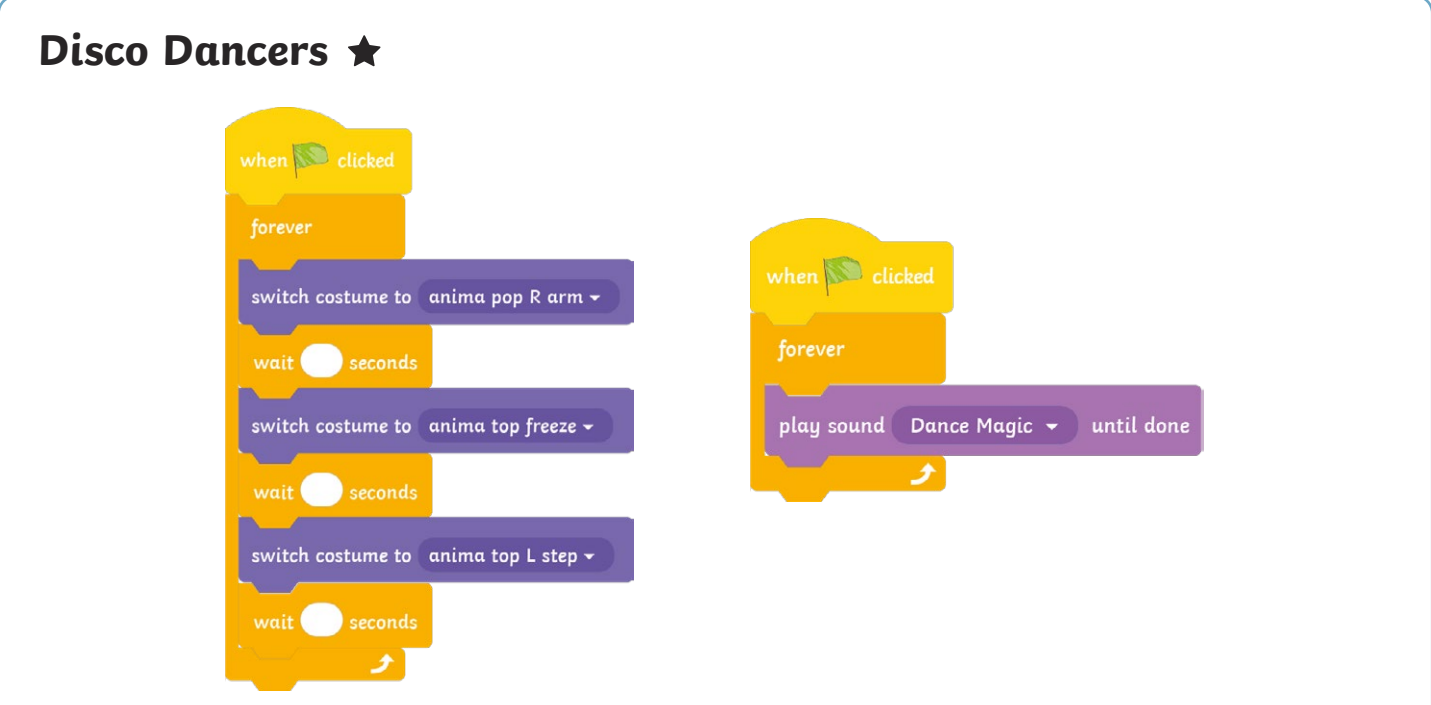

![](_page_35_Picture_27.jpeg)

# Disco Dancers **Possible Solutions**

These tasks are very open ended and children will solve them in different ways. The following solutions provide children with example algorithms but some areas have been left blank as children will add their own wait time and positions.

![](_page_36_Picture_22.jpeg)

*Coding with Scratch: Learning Loops | Forever Loops*

![](_page_37_Picture_235.jpeg)

*Coding with Scratch: Learning Loops | Forever Loops*

![](_page_37_Picture_236.jpeg)

#### *Coding with Scratch: Learning Loops | Forever Loops*

![](_page_37_Picture_237.jpeg)

*Coding with Scratch: Learning Loops | Forever Loops*

![](_page_37_Picture_238.jpeg)

*Coding with Scratch: Learning Loops | Forever Loops*

![](_page_37_Picture_239.jpeg)

*Coding with Scratch: Learning Loops | Forever Loops*

![](_page_37_Picture_240.jpeg)

*Coding with Scratch: Learning Loops | Forever Loops*

![](_page_37_Picture_241.jpeg)

*Coding with Scratch: Learning Loops | Forever Loops*

![](_page_37_Picture_242.jpeg)